# **Journal des modifications pour la version beta publique d'Open-Sankoré**

### **Introduction**

Cette version est une beta publique de Open-Sankoré 2.0. Merci de noter que celleci peut encore contenir des bugs et ne doit en aucun cas être utilisée en production. Nous n'offrons aucune garantie quand à la stabilité du logiciel ni sur l'intégrité des fichier lus, produits ou exportés. Si vous découvrez un bugs ou un problème, merci de le reporter directement ici : <http://bugs.open-sankore.org>

Pour visualiser les bugs qui doivent encore être corrigés avant la sortie de la version finale, merci de vous référer à <http://jira.open-sankore.org> (en anglais)

Le journal des modifications est basé sur les titres des éléments saisis dans notre interface de travail http://jira.open-sankore.org (en anglais). L'élément [\[SANKORE-X\]](http://bugs.open-sankore.org/jira/browse/SANKORE-574) est la référence qui vous permettra de retrouver les détails de l'objet en question.

Veuillez noter que le logiciel s'appelle Open-Sankoré depuis la version 1.30.

### **Version 2.00.b.04 release date 21/Aug/12**

### **Bogues corrigés** (en anglais)

- [SANKORE-530] QT: Anyembed widget can not played embeded video
- [SANKORE-558] New QT : crash with GoogleMap widget with external navigator
- [SANKORE-607] ImgSearch : display of options
- [SANKORE-639] Interactivities:Categoiser text: Widget is disappears
- [SANKORE-652] Issue when playing flash videos
- [SANKORE-666] Switching page and visualizing the teacher bar comes in edit mode by default
- [SANKORE-671] Destop mode : can't reach the element on desktop
- [SANKORE-678] Interactivity: etudier: color scheme of the widget is bad.
- [SANKORE-704] Application Contrast : relocatable labels to the application framework
- [SANKORE-705] Interactivity Associate images : moving images
- [SANKORE-711] Sankore crashed after widget shown alert and page was changed
- [SANKORE-748] Selection of objects in Asus TabletPC

# C Open-Sankoré

- [SANKORE-789] Unable to appear as part of a sound by simply clicking
- [SANKORE-791] The video item disappears when you minimize it
- [SANKORE-802] capture a video on YouTube --> black screen
- [SANKORE-803] In interactivity "Ordonner des phrases", change board from Ardoise to Tablette, wait 5 or 6 seconds and Sankore crash
- [SANKORE-813] App systematically crashes on MacOS 10.7.4 with MacBook Air 13"
- [SANKORE-816] Nuancier: Color selection on palette is not work
- [SANKORE-827] Widget is shifted to a position different from the selected
- [SANKORE-831] Eraser : erase annotations
- [SANKORE-832] Pdf : Add pdf page from file
- [SANKORE-836] Opening beta version 2.0 takes more than 25 seconds (less than 2 sec for 1.4.1) (tested on MacOS 10.8)
- [SANKORE-837] Unable to rotate grouped objects
- [SANKORE-838] Unable to apply a symetry to grouped objects
- [SANKORE-839] The preview of images in Planet does not work properly (images too large)
- [SANKORE-843] App crashes when drag and dropping an image in the Trash bin
- [SANKORE-847] Crash when adding video on the board
- [SANKORE-850] Problem Importing Exporting to iwb
- [SANKORE-854] Erasing a line made with compass
- [SANKORE-855] Return to root (home) of the library
- [SANKORE-856] Always quits when trying to put a sound or a video from the library on a page
- [SANKORE-857] impossible to duplicate an annotation or a line made with the tool "draw"
- [SANKORE-858] The application closes when I try to drag a video from de library.
- [SANKORE-874] feature widget create folder twice
- [SANKORE-875] The text becomes white after his selection on the card guide (bar Professor)
- [SANKORE-876] Professor bar : text cut

# Copen-Sankoré

- [SANKORE-883] Search bar of the library
- [SANKORE-891] A selected object should automatically deselect when using another tool
- [SANKORE-893] crash when selecting video
- [SANKORE-894] no play bar on a video
- [SANKORE-895] Sankore crash after empty trash and select board mode.
- [SANKORE-896] Impossible to write an ê and an ë using the keyboard
- [SANKORE-898] Display of adding an action on the teacher's guide
- [SANKORE-899] Teacher's guide : display of the content adding a new media
- [SANKORE-900] Teacher's guide : display of the link in the internal browser
- [SANKORE-901] Teacher's guide : clicking on a link an return to the board
- [SANKORE-902] Undo command after remove audio or video item makes sankore unstable
- [SANKORE-903] Import a ubz file created with previous versions
- [SANKORE-904] Interactivity Transformation : 3 problems
- [SANKORE-905] Deskop mode
- [SANKORE-908] The size of the frame of the object does not change after the zoom.
- [SANKORE-909] Write text : Select the text
- [SANKORE-910] Widget GeoInfo : error message
- [SANKORE-937] Button Group Items isn't aligned
- [SANKORE-938] "Zoom pallet" placed behind library pallet.
- [SANKORE-939] Bug with Group / Ungroup and mode Show Desktop
- [SANKORE-941] Problem of size/resizing when using imported pdf
- [SANKORE-942] Trap Flash Content : flash file isn't in the library
- [SANKORE-943] Interactivity and widget : Transform as tool
- [SANKORE-944] Play cursor can't group objects (normal)... but can Ungroup Items
- [SANKORE-945] Problem with shapes and Play cursor
- [SANKORE-949] Sometimes, the box with degrees stay

# Copen-Sankoré

- [SANKORE-950] Web Search : add a audio file on a page
- [SANKORE-951] Unable to select title page in Documents mode
- [SANKORE-952] Add Pages on a existant document create a page empty... and the pages are not added... but yes
- [SANKORE-953] Default video doesn't play
- [SANKORE-967] Duplicate a text box create 2 copies
- [SANKORE-968] Grouping two drawing doesn't stay at closing
- [SANKORE-969] in mode Show Desktop, impossible to drag a ressource (picture, sound, movie) in the library
- [SANKORE-971] Delete a movie and undo the action, black rectangle and crash
- [SANKORE-972] delete a picture, undo --> you cant't select it again
- [SANKORE-974] Bug with export in .iwb
- [SANKORE-977] Screenshot in desktop mode => import box doesn't display
- [SANKORE-979] An old bug with video deleted
- [SANKORE-994] Advanced Web Search in french only the first time, next in english
- [SANKORE-995] Websearch, Google images : language switch in English after the first research
- [SANKORE-1000] Link added in "Teacher guide" don't open in internal navigator
- [SANKORE-1011] Pane of the bar of the Professor: internet link
- [SANKORE-1016] Linux : No drop-down list for teacher'guide (page 0)

**Epic** (en anglais)

• [SANKORE-272] - Applications added to the page do not ready to work instantly

### **Améliorations** (en anglais)

- [SANKORE-655] Don't display the .wgt extension in the Application folder
- **ISANKORE-7321 Mathemactics interactivities improvement**
- [SANKORE-815] Widget display from QWebView to QGraphicsWebView
- [SANKORE-828] Double the size of the media icons in the teacher guide

- [SANKORE-882] Default behavior when launching software
- [SANKORE-975] in teacher guide, the selection of the action (teacher or student) his not easy

**Nouvelles fonctionnalités** (en anglais)

• [SANKORE-723] - Add the 4 last interactivities from Njin

**Tâches** (en anglais)

• [SANKORE-833] - Use "cap" and "click" to select multiple objects on the board

### **Sous-tâches** (en anglais)

- [SANKORE-195] Internal application: Notes / Windows:application added to a page is not ready to work instantly
- [SANKORE-390] Videopicker: app isn't work with all URLs
- [SANKORE-425] CLONE Video form library can not be added to the page
- [SANKORE-990] Czech translation of 2.00

### **Previous versions**

#### **Version 2.00.b.03 du 8 août 2012**

#### **Bogues corrigés (en anglais)**

- [\[SANKORE-178](http://bugs.open-sankore.org/jira/browse/SANKORE-178)] Applications: Web browser application : application is "freeze" on "can not load content" message after wrong URL is used
- [\[SANKORE-267](http://bugs.open-sankore.org/jira/browse/SANKORE-267)] Applications which not have a minimum size are lost after their size is reduced to a minimum
- [\[SANKORE-325](http://bugs.open-sankore.org/jira/browse/SANKORE-325)] Jerky handwritting when multi-screen engaged
- [\[SANKORE-343](http://bugs.open-sankore.org/jira/browse/SANKORE-343)] sankore lost a big part of performance after page is zoomed more than 10 degrees
- [\[SANKORE-346](http://bugs.open-sankore.org/jira/browse/SANKORE-346)] interactivity spl-phrase.wgt cuts wrong the final words (no hyphenation rules)
- [\[SANKORE-356](http://bugs.open-sankore.org/jira/browse/SANKORE-356)] Widget Anyembed
- [\[SANKORE-366](http://bugs.open-sankore.org/jira/browse/SANKORE-366)] Sankoré crashes when deleting 30 pages of a course
- [\[SANKORE-402](http://bugs.open-sankore.org/jira/browse/SANKORE-402)] Ruler doesn't appear on the screen for students, but ok on the tablet Wacom of the teacher
- [\[SANKORE-429](http://bugs.open-sankore.org/jira/browse/SANKORE-429)] Document explorer(navigator): Imported ubz files are always imported into "Untitled Documents" folder
- ISANKORE-4891 Wacom Bamboo Pen and Touch writing problem

# C Open-Sankoré

- **[\[SANKORE-511](http://bugs.open-sankore.org/jira/browse/SANKORE-511)]** Icell: Selection of a text moved behind description area
- [\[SANKORE-518](http://bugs.open-sankore.org/jira/browse/SANKORE-518)] Web applications: video and audio content of "trapped apps" played after object was closed
- [\[SANKORE-524](http://bugs.open-sankore.org/jira/browse/SANKORE-524)] Word to translate in the french and swiss french version
- [\[SANKORE-555](http://bugs.open-sankore.org/jira/browse/SANKORE-555)] Popup menu initiate ubuntu "quick launch" menu
- [\[SANKORE-559](http://bugs.open-sankore.org/jira/browse/SANKORE-559)] Widgets on a board aren't refreshed after the "show desktop" was used.
- [\[SANKORE-562](http://bugs.open-sankore.org/jira/browse/SANKORE-562)] Web: error while loading SSL protected pages
- [\[SANKORE-578](http://bugs.open-sankore.org/jira/browse/SANKORE-578)] New interactivity Associate Images ; you can't paste new images
- [\[SANKORE-580](http://bugs.open-sankore.org/jira/browse/SANKORE-580)] Interactivity Associate-Sound : you can hear one time the sound, no more
- [\[SANKORE-581](http://bugs.open-sankore.org/jira/browse/SANKORE-581)] Interactivity : ordonate letters
- [\[SANKORE-585](http://bugs.open-sankore.org/jira/browse/SANKORE-585)] State of interactivities
- [\[SANKORE-587](http://bugs.open-sankore.org/jira/browse/SANKORE-587)] Editer interactivity disappear of the folder interactivities
- [\[SANKORE-623](http://bugs.open-sankore.org/jira/browse/SANKORE-623)] "Eye" functionality works particulary
- [\[SANKORE-669](http://bugs.open-sankore.org/jira/browse/SANKORE-669)] Capture image blocks Open-Sankoré
- [\[SANKORE-670](http://bugs.open-sankore.org/jira/browse/SANKORE-670)] Playing a file on the board after the .ubz import
- **[\[SANKORE-675](http://bugs.open-sankore.org/jira/browse/SANKORE-675)]** Size of the text box
- [\[SANKORE-841](http://bugs.open-sankore.org/jira/browse/SANKORE-841)] Library tab doesn't go back to its place after click on it
- [\[SANKORE-868](http://bugs.open-sankore.org/jira/browse/SANKORE-868)] Insertion of sound/video (silent mode)
- **SANKORE-885** Error in the example of Syllabes interactivity (french)
- [\[SANKORE-169](http://bugs.open-sankore.org/jira/browse/SANKORE-169)] Internal application: Barre\_proff / Windows: Text style, size, font are drop to default after change
- [\[SANKORE-273](http://bugs.open-sankore.org/jira/browse/SANKORE-273)] Internal application: Barre\_proff / Linux: Text style, size, font are drop to default after change
- [\[SANKORE-357](http://bugs.open-sankore.org/jira/browse/SANKORE-357)] Some web pages are not displayed in the widget WebBrowser
- [\[SANKORE-403](http://bugs.open-sankore.org/jira/browse/SANKORE-403)] Widget "anyembed" doesn't work with a web link
- [\[SANKORE-451](http://bugs.open-sankore.org/jira/browse/SANKORE-451)] Anyembed: Widget executes even if it is empty
- [\[SANKORE-630](http://bugs.open-sankore.org/jira/browse/SANKORE-630)] Interactivities:New interactivities make labels more readable if it possible
- [\[SANKORE-871](http://bugs.open-sankore.org/jira/browse/SANKORE-871)] Choose Interactivity

#### **Version 2.00.b.02 du 31 juillet 2012**

#### **Nouvelles fonctionnalités**

• [SANKORE-725] - Elélments par défaut dans la bibliothèque

C Open-Sankoré

- [SANKORE-742] Nouveaux icônes pour la version 2.00
- [SANKORE-72] Polices personnalisées pour l'application

#### **Bogues corrigés** (en anglais)

- [SANKORE-215] Eraser tool: Performance of tool is poor. "Eraser" displayed with big delay on the documents page
- [SANKORE-219] "Publish document on sankore web" : documents with pdf formated pages not publish on sankore
- [SANKORE-302] Internal app: Stopwatch no have sound
- [SANKORE-417] In Desktop Mode, when i click on the eye to see my screen on the student screen,student screen becomes black
- [SANKORE-420] Copy and pasting an image into Sankore doesn't work anymore
- [SANKORE-485] New Feature : Web search. Full image preview is absent
- [SANKORE-486] New Feature : Web search. Filters drop down lists. All items marked as selected
- [SANKORE-503] ubuntu installer: Package can not be installed before previous application isn't removed.
- [SANKORE-505] Opening tutorial in mode External browser and return to open-sankore, arrow back and forward in the toolbar
- [SANKORE-539] Desktop black when clicking on button "show Desktop"
- [SANKORE-540] No display of Tutorial
- [SANKORE-544] Image copy from Sankore Web gives a blank screen.
- [SANKORE-577] Web Search not in French
- [SANKORE-591] ColorPicker : change color
- [SANKORE-612] Document explorer(navigator): Wrong message on importing process
- [SANKORE-631] New interactivity : Associer images: "Add" button is invisible in edit mode
- [SANKORE-661] Strange behaviour of Eraser
- [SANKORE-662] Eraser doesn't erase what we want
- [SANKORE-663] "Teacher bar" content is not saved when no action on the page is done
- [SANKORE-664] Application is constantly slow when loading pages/documents
- [SANKORE-665] Importing a PDF document puts the first page of the PDF as Page 0, is that right ?
- [SANKORE-667] In edit mode, when calling the OSK, the teacher bar switches to view mode
- [SANKORE-672] Old UBZ documents are not displaying in 1.5 version after import
- [SANKORE-680] Interactivities are "frozen" after sankore restart
- [SANKORE-690] Reload and state of the interactivity selectionner

# C Open-Sankoré

- [SANKORE-695] Reloading and drop zone of interactivity Ass sons
- [SANKORE-697] Text in the interactivity Etudier
- [SANKORE-701] ill-defined part of the image capture options
- [SANKORE-706] Overview of an imported pdf file pages
- [SANKORE-718] Long sentence in the "ordonner des mots"
- [SANKORE-750] Open-Sankore crashes : clicking around an image smaller than 100 px
- [SANKORE-768] Size of icons in library drawer aren't kept when we quit Open-Sankoré, they are smaller
- [SANKORE-769] in mode Show Desktop, impossible to erase all annotations in one click
- [SANKORE-770] Impossible to control the size of icons in Library drawer by clicking
- [SANKORE-771] Gray bar and slider on the bottom of the Library drawer are not really on the bottom
- [SANKORE-772] De/increase Z-level, a long click doesn't do what it has to do
- [SANKORE-773] Moving a group and the button becomes Group items
- [SANKORE-774] Group 2 objects and the group is sometime bigger than the two objects
- [SANKORE-775] Strange bug with dragging a picture to the board
- [SANKORE-776] Default position of toolbar when you launch the software
- [SANKORE-777] Editing some options in the toolbar of the professor doesn't work
- [SANKORE-782] GUI for left tray
- [SANKORE-783] Impossible to change the text color
- [SANKORE-784] Automatic selection tool changing
- [SANKORE-785] GUI for library
- [SANKORE-786] Problem of context with the option to group and ungroup items
- [SANKORE-787] Sound cursor on an image grouped
- [SANKORE-790] By reducing too a sound item, it disappears
- [SANKORE-792] Automatic change of the selection cursor for text editor tool
- [SANKORE-793] When creating a text box on page 0 if a title already created, keyboard input appears as a priority in the text box of the title
- [SANKORE-794] Documents listed in 1.40 and 2.00 are differents, some appear empty
- [SANKORE-797] import any mp3 sound from Library : crash of Sankoré
- [SANKORE-798] I have tried to import one movie in .mov or mpg -> crash of Sankore 200b01
- [SANKORE-799] Put a mask and a ruler. Click on the mask, then move the ruler --> the mask follows

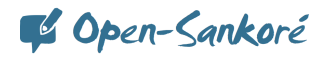

- [SANKORE-800] Mask has normally the highest Z-level or we see the magnifier
- [SANKORE-801] Calculator has a vertical scrollbar
- [SANKORE-808] Thumbnails for the result of research in Planet Sankore aren't centered
- [SANKORE-810] sankore crashes on media adding
- [SANKORE-825] It is possible to group the images already grouped and the grey frames don't disappear when you erase the page

#### **Améliorations**

- [SANKORE-363] Effacer un objet avec la touche "Delete"
- [SANKORE-720] Aide pour les interactivités
- [SANKORE-721] Style simple pour les interactivités
- [SANKORE-754] Modification du "wording" sur l'installeur Windows

#### **Version 2.00.b.01 du 17 juillet 2012**

#### **Nouvelles fonctionnalités**

- [SANKORE-208] Navigation dans les pages
- [SANKORE-476] Gestion des objets sur le niveau Z
- [SANKORE-478] Séléction d'objets multiples
- [SANKORE-479] Objet considéré comme un trait
- [SANKORE-722] Ajouter les 3 dernières interactivités avec son
- [SANKORE-80] Rotation des objets
- [SANKORE-97] Effacer un objet avec le clavier
- [SANKORE-104] Réorganiser les pages
- [SANKORE-471] Export CFF
- [SANKORE-480] Symétrie des objets
- [SANKORE-481] Paradigme de déplacement
- [SANKORE-567] Qt 4.8
- [SANKORE-568] Version validée de la fiche guide

**Bogues corrigés** (en anglais)

- [SANKORE-523] Changing the languages of the virtual keyboard crashes the software
- [SANKORE-526] QT: Palettes have a GUI erorrs
- [SANKORE-548] QT: Show Desktop: GUI errors
- [SANKORE-549] QT: Anyembed,Videopicker, Webbrowser widgets close sankore

# Copen-Sankoré

- [SANKORE-551] QT:WEB: "Trap flash content " trapped only empty page if "frame" present in original page
- [SANKORE-552] QT:WEB: "capture emedable web content" crashed sankore
- [SANKORE-561] QT: Cache app: Shape isn't visible on a both screens
- [SANKORE-569] Stopwatch: Take a big part of resources and loading too long, and freeze the sankore after that
- [SANKORE-586] Right and wrong answer : ord-phrases
- [SANKORE-588] Graphme : automatic update doesn't work
- [SANKORE-632] Interactivities:Selectioner: Cursor goes out from answer square
- [SANKORE-743] Text size is not the same on separate platforms
- [SANKORE-788] Sound cursor moved
- Improvement
- [SANKORE-355] CFF and groups
- [SANKORE-473] Add an option to erase the background of a page
- [SANKORE-477] Erasing an object with the keyboard
- [SANKORE-483] Web History
- [SANKORE-604] Text box and "-" button
- [SANKORE-613] Frame buttons
- [SANKORE-638] Calculator: "e" was shown as result of mathematical operations with decimal fraction
- [SANKORE-724] Google search App improvements
- [SANKORE-729] Planete search App improvements

#### **Version 1.41.00 du 18 juillet 2012**

#### **Ajout**

Langue catalan

#### **Bogues**

• [SANKORE-734] - Faute d'orthographe dans la fenêtre de téléchargement en mode navigateur

#### **Améliorations**

- [SANKORE-736] Amélioration du wording dans l'outil de recherche d'image via google
- [SANKORE-741] Amélioration du message envoyé à l'utilisateur lors de l'export d'un fichier UBZ depuis open-sankoré
- [SANKORE-752] Wording : corriger "Exporter au format Sankoré" par "Exporter au format Open-Sankoré" dans la vue "Documents"
- [SANKORE-753] Wording : modifier le popup d'aide sur l'icône de la main en mode "tableau"

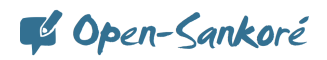

- [SANKORE-755] Wording dans le "A propos"
- [SANKORE-756] Wording : Faute d'orthographe dans le footer de la recherche avec Google
- [SANKORE-759] Wording : lors de l'import de fichier en vue "Document", il faut changer le terme utilisé pour "Format de fichier courant"
- [SANKORE-762] Wording lors de l'export vers Planete-Sankoré

#### **Version 1.40.00 du 5 juillet 2012**

- [SANKORE-68] Bouton d'embed (= Youtube bouton)
- [SANKORE-178] Applications : navigateur Web se fige avec message d'erreur après l'usage d'un mauvais URL
- [SANKORE-194] Mode multiécran : seule la page de travail est affichée sur la projection
- [SANKORE-219] "Publier sur Planète sankoré" : documents avec pdf ne sont pas publiés
- [SANKORE-258] Crash sous OSX10.6
- [SANKORE-278] Problème avec deux lettres du clavier suisse-français
- [SANKORE-421] Artefacts dans l'interactivité ordre phrases
- [SANKORE-422] Interactivités ordre phrases et ordre mot possèdent un bouton OK alors que les autres ont Affichage
- [SANKORE-429] Document navigateur : ubz importés sont toujours placés dans document sans titre
- [SANKORE-439] Bouton embed pas visible dans le Widget
- [SANKORE-547] QT: mode bureau : impossible de travailler avec le glisser-déposer
- [SANKORE-575] Wording for sur le clavier français
- [SANKORE-589] Français France su clavier virtuel : impossible d'écrire un ê et ë
- [SANKORE-591] Nuancier : changement de couleur
- [SANKORE-593] Interactivité Etudier : contenu effacé
- [SANKORE-616] Anyembed: copying of started widget crashed sankore
- [SANKORE-618] Web : capture de flash ferme le logiciel
- [SANKORE-674] Pas de français suisse dans le clavier virtuel Ubuntu
- [SANKORE-679] Interactivité Choisir, le fond est perdu
- [SANKORE-681] Widget Geoinfo
- [SANKORE-682] Recharger interactivié Ass images
- [SANKORE-683] Recharger, zone de dépôt de l'interactivité Cat images

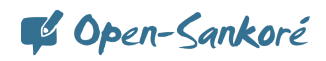

- [SANKORE-684] Recharger Cat textes
- [SANKORE-686] Interactivité Choisir
- [SANKORE-687] Recharger et état de l'interactivité ordre image
- [SANKORE-688] Recharger et état de l'interactivité ordre mots
- [SANKORE-689] Recharger et état de l'interactivité ordre phrases
- [SANKORE-690] Recharger et état de l'interactivité Sélectionner
- [SANKORE-691] Recharger et état de l'interactivité Separe phrase
- [SANKORE-692] Recharger et état de l'interactivité Separe text
- [SANKORE-693] Recharger et état de l'interactivité Syllabe
- [SANKORE-694] Recharger et état de l'interactivité Etudier
- [SANKORE-695] Recharger, zone de dépôt de l'interactivité Ass sons
- [SANKORE-696] Recharger, zone de dépôt de l'interactivité ordre lettre
- [SANKORE-697] Texte dans l'interactivité étudier
- [SANKORE-715] Mode tableau, un clic sur l'œil pour afficher le bureau sur le second écran affiche une nouvelle fenêtre
- [SANKORE-718] Longues phrases dans "ordonner des mots"
- [SANKORE-719] Affichage de l'App Note lorsque l'on change la taille de son texte

#### **Améliorations**

- [SANKORE-354] Glisser-déposer des Widget W3C
- [SANKORE-363] Effacement d'un objet avec la touche du clavier
- [SANKORE-475] Amélioration du rendu de la loupe
- [SANKORE-542] Majuscules et minuscules dans les interactivités
- [SANKORE-582] Contraste : superposition et pourcentage

#### **Story**

- [SANKORE-71] Recherche en ligne
- [SANKORE-129] Traduction de Sankoré

#### **Sous-tâches**

- [SANKORE-228] Multiplateforme : Les pages d'un .PDF importées sont vides dans la corbeille
- [SANKORE-352] Creation des App de recherche pour Planète Sankoré

#### **Version 1.40.b.07 du 30 mai 2012**

#### **Bogues**

• [SANKORE-506] - Les boutons du menu Open-Sankoré ne sont pas en français dans la version française

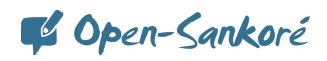

- [SANKORE-527] PDF : couche PDF qui disparaît après l'ajout d'un fond
- [SANKORE-538] Transparence de la loupe sur un masque
- [SANKORE-543] Boîtes de textes : + et qui parfois ne fonctionnent pas
- [SANKORE-556] Onglet ouverts lors du lancement du logiciel
- [SANKORE-566] Interactivités : le logiciel quitte lorsque les interactivités sont transformées en outils
- [SANKORE-572] Impossible d'ouvrir les onglets fermés au démarrage (en cliquant dessus)
- [SANKORE-576] Perte du formatage du texte après modifications
- [SANKORE-598] Le changement de taille d'un objet ne fonctionne pas toujours, il faut parfois tourner l'objet avant
- [SANKORE-599] Changement de taille après une rotation
- [SANKORE-602] L'image n'est pas verrouillée
- [SANKORE-614] Objet texte : l'ajustement automatique ne fonctionne qu'avec quelques lettres
- [SANKORE-615] Objet texte : "ctrl+V" ne fonctionne pas avec des éléments copier de l'extérieur
- [SANKORE-617] Les onglets ne peuvent pas être rouverts après le lancement du logiciel
- [SANKORE-622] Lorsque l'on revient du mode bureau, les onglets sont systématiquement ouverts (différent de SANKORE-556)
- [SANKORE-641] Compas : mauvaises performances
- [SANKORE-645] Création de miniatures systématique
- [SANKORE-650] Fenêtre de dialogue lors de la création d'un dossier bibliothèque qui n'est pas en français

#### **1.40.b.06 du 30 avril 2012**

#### **Bogues**

- [SANKORE-413] Préférences : la taille de la page par défaut est plus grande que l'écran
- [SANKORE-443] Installeur Windows : Redist crée des fichiers dans le répertoire racine après l'installation ou la réinstallation de Sankoré
- [SANKORE-519] Erreur d'exécution sur le processus glisser-déposer
- [SANKORE-596] L'image en arrière-plan peut être déplacée comme une autre image
- [SANKORE-625] Export PDF : Sankoré exporte la page visible
- [SANKORE-469] Barre principale qui s'affiche en 1024 x 768

#### **Nouvelles fonctionnalités**

[SANKORE-206] - Versions des paquets Linux

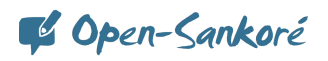

#### **1.40.b.05 du 27 mars 2012**

#### **Bogues**

- [\[SANKORE-574\]](http://bugs.open-sankore.org/jira/browse/SANKORE-574) Disparition des couleurs de l'outil stylet
- [\[SANKORE-590\]](http://bugs.open-sankore.org/jira/browse/SANKORE-590) Ajout des images par défaut dans la bibliothèque
- [\[SANKORE-595\]](http://bugs.open-sankore.org/jira/browse/SANKORE-595) Touche retour en anglais
- [\[SANKORE-619\]](http://bugs.open-sankore.org/jira/browse/SANKORE-619) Audio dans les fichiers .iwb
- [\[SANKORE-620\]](http://bugs.open-sankore.org/jira/browse/SANKORE-620) Déplacement du contenu d'un fichier .iwb d'ActivInspire

#### **Version 1.40.b.04**

#### **Bogues**

- [\[SANKORE-284\]](http://bugs.open-sankore.org/jira/browse/SANKORE-284) Son qui joue encore malgré la fermeture du flash
- [\[SANKORE-297\]](http://bugs.open-sankore.org/jira/browse/SANKORE-297) multiécran inversé sur Ubuntu
- [\[SANKORE-312\]](http://bugs.open-sankore.org/jira/browse/SANKORE-312) Pointeur laser qui ne fonctionne pas sur un PDF, compas…
- [\[SANKORE-313\]](http://bugs.open-sankore.org/jira/browse/SANKORE-313) Fenêtre "are you sure you want to delete one page of document..." est en anglais dans la version française
- [\[SANKORE-324\]](http://bugs.open-sankore.org/jira/browse/SANKORE-324) Inversion des moniteurs
- [\[SANKORE-382\]](http://bugs.open-sankore.org/jira/browse/SANKORE-382) Problème d'importation d'un gros fichier .pdf
- [\[SANKORE-459\]](http://bugs.open-sankore.org/jira/browse/SANKORE-459) Export de .pdf
- [\[SANKORE-508\]](http://bugs.open-sankore.org/jira/browse/SANKORE-508) Copie d'un texte en couleurs, taille, polices différentes
- [\[SANKORE-516\]](http://bugs.open-sankore.org/jira/browse/SANKORE-516) Application qui ne sauvegarde par le mode multiécran
- [\[SANKORE-537\]](http://bugs.open-sankore.org/jira/browse/SANKORE-537) Le pointeur change d'icône lorsqu'il survole les outils et il est impossible d'effectuer quelque chose lorsqu'il est derrière le masque
- [\[SANKORE-554\]](http://bugs.open-sankore.org/jira/browse/SANKORE-554) PDF: les images changent de taille
- [\[SANKORE-559\]](http://bugs.open-sankore.org/jira/browse/SANKORE-559) Les widgets ne sont pas rafraichies lorsque le mode bureau est utilisé.
- [\[SANKORE-560\]](http://bugs.open-sankore.org/jira/browse/SANKORE-560) Compas qui ne dessine pas.
- [\[SANKORE-564\]](http://bugs.open-sankore.org/jira/browse/SANKORE-564) QT: la couche .pdf peut être déplacée avec les flèches
- [\[SANKORE-636\]](http://bugs.open-sankore.org/jira/browse/SANKORE-636) La vidéo joue encore lorsque la page a été effacée

#### **Améliorations**

- [\[SANKORE-499\]](http://bugs.open-sankore.org/jira/browse/SANKORE-499) Navigateur de documents : les pages d'un document ne peuvent pas être déplacée en utilisant le glisser-déposer
- [\[SANKORE-611](http://bugs.open-sankore.org/jira/browse/SANKORE-611)] Navigateur de documents : les pages d'un document ne peuvent pas être déplacées en utilisant le glisser-déposer

#### **Nouvelles fonctionnalités**

[[SANKORE-69](http://bugs.open-sankore.org/jira/browse/SANKORE-69)] - Lancer le logiciel en mode bureau

C Open-Sankoré

#### **Scénario**

• [\[SANKORE-78](http://bugs.open-sankore.org/jira/browse/SANKORE-78)] - Paradigme de clics sur un objet

#### **Version 1.40.b.02 du 11 janvier 2012**

#### **Bogues**

- [\[SANKORE-296\]](http://bugs.open-sankore.org/jira/browse/SANKORE-296) Erreurs d'affichage lorsqu'une App a été redimensionnée ou déplacée.
- [\[SANKORE-310\]](http://bugs.open-sankore.org/jira/browse/SANKORE-310) Pas de clavier virtuel en français suisse sur XP
- [\[SANKORE-337\]](http://bugs.open-sankore.org/jira/browse/SANKORE-337) L'application cache ne fonctionnera pas en multiécran
- [\[SANKORE-347\]](http://bugs.open-sankore.org/jira/browse/SANKORE-347) Importer un document .pdf ou .jpg avec un point dans son nom tronque le nom importé
- [\[SANKORE-379\]](http://bugs.open-sankore.org/jira/browse/SANKORE-379) L'option de miroir ne fonctionne pas
- [\[SANKORE-490\]](http://bugs.open-sankore.org/jira/browse/SANKORE-490) Mode bureau : impossible de glisser-déposer une image directement dans la bibliothèque
- [\[SANKORE-492\]](http://bugs.open-sankore.org/jira/browse/SANKORE-492) Mode bureau : glisser-déposer un document .pdf sur l'icône Open-Sankoré importe le document, mais les palettes ne sont plus visibles
- [\[SANKORE-493\]](http://bugs.open-sankore.org/jira/browse/SANKORE-493) Mode bureau, sélectionner une partie de la page ou une une page complète, la copier sur une même page ou une nouvelle page, rend invisible les palettes de gauche et de droite. (cf Sankore 492)
- [\[SANKORE-494\]](http://bugs.open-sankore.org/jira/browse/SANKORE-494) Navigateur de page, boutons de survol
- [\[SANKORE-496\]](http://bugs.open-sankore.org/jira/browse/SANKORE-496) "Bouton précédent" des favoris de la bibliothèque ne fonctionne pas
- [\[SANKORE-498\]](http://bugs.open-sankore.org/jira/browse/SANKORE-498) Application qui bloque en mode bureau
- [\[SANKORE-500\]](http://bugs.open-sankore.org/jira/browse/SANKORE-500) Clavier virtuel qui ne fonctionne pas dans le mode document

#### **Améliorations**

• [\[SANKORE-124\]](http://bugs.open-sankore.org/jira/browse/SANKORE-124) – Structure du répertoire

#### **Nouvelles fonctionnalités**

• [\[SANKORE-394\]](http://bugs.open-sankore.org/jira/browse/SANKORE-394) - Options du répertoire de document

#### **Version 1.40.b.00 du 7 décembre 2011**

- [\[SANKORE-15](http://bugs.open-sankore.org/jira/browse/SANKORE-15)] Couleurs des vidéos sur Linux
- [\[SANKORE-22](http://bugs.open-sankore.org/jira/browse/SANKORE-22)] Mode document : bouton clavier ne fonctionne pas
- [\[SANKORE-23](http://bugs.open-sankore.org/jira/browse/SANKORE-23)] Mode bureau : il est possible de déplacer des formes, images sur les bureaux ce qui les rend inaccessibles depuis Sankoré
- [\[SANKORE-46](http://bu)] Capture vidéo qui bloque sur Linux
- [\[SANKORE-50](http://bugs.open-sankore.org/jira/browse/SANKORE-50)] 2 clics nécessaires pour fermer les palettes (navigateur et bibliothèque)
- [SANKORE-126] Effacement de pages dans documents, le texte est en anglais
- [\[SANKORE-161\]](http://bugs.open-sankore.org/jira/browse/SANKORE-161) Clavier virtuel : erreur d'affichage lorsque la souris est placée sur le clavier
- [\[SANKORE-165\]](http://bugs.open-sankore.org/jira/browse/SANKORE-165) Les interactivités peuvent être effacées

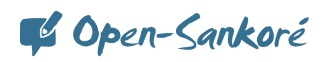

- [\[SANKORE-199\]](http://bugs.open-sankore.org/jira/browse/SANKORE-199) Web: Sankoré quitte avec des erreurs
- [\[SANKORE-205\]](http://bugs.open-sankore.org/jira/browse/SANKORE-205) Le clavier virtuel modifie le langage de l'OS
- [\[SANKORE-223\]](http://bugs.open-sankore.org/jira/browse/SANKORE-223) Le masque a des erreurs d'affichage lors d'import depuis un autre OS
- [\[SANKORE-225\]](http://bugs.open-sankore.org/jira/browse/SANKORE-225) Animations : .swf de mauvaise qualité
- [\[SANKORE-231\]](http://bugs.open-sankore.org/jira/bro) Web: la vidéo ne peut pas être jouée après un changement d'échelle de la page
- [\[SANKORE-238\]](http://bugs.open-sankore.org/jira/browse/SANKORE-238) Dernière version qui ne fonctionne pas sur PPC Mac
- [SANKORE-243] Navigateur de document : erreurs graphiques
- [\[SANKORE-252\]](http://bugs.open-sankore.org/jira/browse/SANKORE-252) Clavier virtuel : Mode QWERTY pour français (France)
- [\[SANKORE-261\]](http://bugs.open-sankore.org/jira/browse/SANKORE-261) problèmes qui apparaissent suite à des annotations, zooms et navigation
- [\[SANKORE-262\]](http://bugs.open-sankore.org/jira/browse/SANKORE-262) Les formes peuvent être effacées
- [\[SANKORE-277\]](http://bugs.open-sankore.org/jira/browse/SANKORE-277) PDF/A : import problématique
- [\[SANKORE-279\]](http://bugs.open-sankore.org/jira/browse/SANKORE-279) Documents : le clavier virtuel apparaît 2x
- [\[SANKORE-281\]](http://bugs.open-sankore.org/jira/browse/SANKORE-281) Mode bureau : les applications peuvent être effacées
- [\[SANKORE-282\]](http://bugs.open-sankore.org/jira/browse/SANKORE-282) Annoter et naviguer dans les pages pdf --> pages pdf plus petites (presque comme Sankore 261)
- [\[SANKORE-306\]](http://bugs.open-sankore.org/jira/browse/SANKORE-306) Impression virtuelle n'est plus présente dans Sankoré
- [SANKORE-334] Tous les widgets affichent Charement impossible à la place de chargement lorsqu'ils ont ajoutés à la page
- [\[SANKORE-336\]](http://bugs.open-sankore.org/jira/browse/SANKORE-336) Nouvelle fonctionnalité : "Cache": Crashe Sankore une fois fermée sans le cache
- [\[SANKORE-338\]](http://bugs.open-sankore.org/jira/browse/SANKORE-338) Nouvelle fonctionnalité: "Cache": mauvaises performances
- [SANKORE-339] Suggestions "Cache"
- [\[SANKORE-341\]](http://bugs.open-sankore.org/jira/browse/SANKORE-341) Palette de navigation de document : cadre des pages inexistants
- [SANKORE-342] Mode bureau , glisser-déposer quelque chose depuis la bibliothèque l'efface de cette dernière
- [\[SANKORE-349\]](http://bugs.open-sankore.org/jira/browse/SANKORE-349) Duplique une page avec le masque --> le masque n'est pas à la même place
- [\[SANKORE-359\]](http://bugs.open-sankore.org/jira/browse/SANKORE-359) Images : comportement différent en utilisant le glisser-déposer pour les boutons
- [\[SANKORE-360\]](http://bugs.open-sankore.org/jira/browse/SANKORE-360) Image placée derrière le fond
- [\[SANKORE-371\]](http://bugs.open-sankore.org/jira/browse/SANKORE-371) Bouton Ajouter devrait être Ajouter aux favoris
- [SANKORE-372] En français, texte de mise à jour après importation possède un bouton en anglais
- [\[SANKORE-383\]](http://bugs.open-sankore.org/jira/browse/SANKORE-383) Glisser-déposer depuis différents navigateurs ne fonctionne pas

# C Open-Sankoré

- [\[SANKORE-384\]](http://bugs.open-sankore.org/jira/browse/SANKORE-384) Open-Sankoré bloque avec l'application Webbrowser
- [\[SANKORE-389\]](http://bugs.open-sankore.org/jira/browse/SANKORE-389) Localisation : nom des menus trop grand pour la version russe
- [\[SANKORE-391\]](http://bugs.open-sankore.org/jira/browse/SANKORE-391) Impossible de glisser-déposer un document depuis
- [\[SANKORE-396\]](http://bugs.open-sankore.org/j) Impossible d'écrire en dessous des ongles des barres latérales
- [\[SANKORE-398\]](http://bugs.open-sankore.org/jira/browse/SANKORE-398) Pointeur qui ne fonctionne pas dans une fenêtre interne
- [SANKORE-405] Glisser-déposer : la bibliothèque passe à la barre du prof lors qu'une image est glissée déposée sur le tableau
- [\[SANKORE-406\]](http://bugs.open-sankore.org/jira/browse/SANKORE-406) Barre du prof : suggestion : refaire la méthode pour passer d'un onglet à l'autre
- [\[SANKORE-407\]](http://bugs.open-sankore.org/jira/browse/SANKORE-407) Objet texte : l'objet ne peut pas être retiré ou changé de taill s'il est vide
- [\[SANKORE-408\]](http://bugs.open-sankore.org/jira/browse/SANKORE-408) Objet texte : la taille du texte peut être changée par "+" et "-"
- [\[SANKORE-412\]](http://bugs.open-sankore.org/jira/browse/SANKORE-412) Navigateur de document : glisser-déposer une page en dernière position bloque Sankoré
- [\[SANKORE-419\]](http://bugs.open-sankore.org/jira/browse/SANKORE-419) Objet texte : format du texte et couleur ne sont pas conservés lors d'une copie de l'objet
- [\[SANKORE-423\]](http://bugs.open-sankore.org/jira/browse/SANKORE-423) Lors de l'importation du pdf par glisser-déposer sur l'icône Sankoré, le nom semble correct, mais pas lorsqu'il est exporté
- [\[SANKORE-427\]](http://bugs.open-sankore.o) Deux barres de navigations
- [\[SANKORE-428\]](http://bugs.open-sankore.org/jira/browse/SANKORE-428) Mauvais emplacement pour BlackYello.wgt and Choisir.wgt
- [\[SANKORE-430\]](http://bugs.open-sankore.org/jira/browse/SANKORE-430) Navigateur de document : Sankoré bloque après l'ajout au document courant
- [\[SANKORE-431\]](http://bugs.open-sanko) Navigateur de documents : la miniature est vide lorsqu'une page est copiée dans un autre document
- [\[SANKORE-442\]](http://bugs.open-sankore.org/jira/browse/SANKORE-442) Installation Windows : revue de l'installeur
- [\[SANKORE-444\]](http://bugs.open-sankore.org/jira/browse/SANKORE-444) Navigateur de document : étranges messages apparaissent après un document importé et ouvert sur le tableau
- [\[SANKORE-445\]](http://bugs.open-sankore.org) Bibliothèque : l'ouverture de l'onglet ouvre une nouvelle palette et réduit la transparence de la première palette
- [\[SANKORE-447\]](http://bugs.open-sankore.org/jira/browse/SANKORE-447) Problème avec Tutoriel sur le navigateur externe
- [\[SANKORE-449\]](http://bugs.open-sankore.org/jira/browse/SANKORE-449) Localisation : onglet barre prof n'est pas traduit en russe
- [\[SANKORE-457\]](http://bugs.open-sankore.org/jira/browse/SANKORE-457) Extrait des pdf recadrés
- [\[SANKORE-458\]](http://bugs.open-sankore.org/jira/browse/SANKORE-458) PDF et loupe
- [\[SANKORE-463\]](http://bugs.open-sankore.org/jira/browse/SANKORE-463) Crach de Sankoré lors d'import de pdf
- [\[SANKORE-466\]](http://bugs.open-sankore.org/jira/browse/SANKORE-466) Objet texte : Sankore a de mauvaises performances suite au glisserdéposer d'un objet texte depuis le web

**Epic**

[\[SANKORE-271\]](http://bugs.open-sankore.org/jira/browse/SANKORE) - Web : Web browser n'affiche pas le format \*.gif

# Copen-Sankoré

• [\[SANKORE-418\]](http://bugs.open-sankore.org/jira/browse/SANKORE-418) - Améliorations de l'utilisation de la mémoire pour le logiciel

#### **Améliorations**

- [\[SANKORE-266\]](http://b) Vérification des widgets sur Linux.
- [\[SANKORE-316\]](http://bugs.open-sankore.org/jira/browse/SANKORE-316) "Etiquette" de la bibliothèque trop haute qui masque le bouton de fermeture dans le mode bureau Windows XP
- [\[SANKORE-329\]](http://bugs.open-sankore.org/jira/browse/SANKORE-329) Retravail de la palette et du clavier
- [\[SANKORE-365\]](http://bugs.open-sankore.org/jira/browse/SANKORE-365) Clavier virtuel : garder le choix de la langue
- [\[SANKORE-374\]](http://bugs.open-sankore.org/jira/browse/SANKORE-374) Widgets. Scène globale Z-level.
- [\[SANKORE-378\]](http://bugs.open-sankore.org/jira/browse/SANKORE-378) L'unité sur la règle ou l'équerre n'est pas le cm
- [\[SANKORE-397\]](http://bugs.open-sankore.org/jira/browse/SANKORE-397) Le masque n'est pas assez large lorsqu'il apparaît
- [\[SANKORE-435\]](http://bugs.open-sankore.org/jira/browse/SANKORE-435) Ajouter à la page : centrer le fichier audio sur le tableau
- [\[SANKORE-440\]](http://bugs.open-sankore.org/jira/browse/SANKORE-440) Retrait de la mise à jour automatique des documents Uniboard
- [\[SANKORE-446\]](http://bugs.open-sankore.org/jira/b) Onglet bibliothèque, suggestion : l'onglet inactif peut être plus clair que l'actif
- [\[SANKORE-448\]](http://bugs.open-sankore.org/jira/browse/SANKORE-448) Traduction de l'interface en français à fournir Nouvelles fonctionnalités
- [\[SANKORE-69](http://bugs.open-sankore.org/jira/browse/SANKORE-69)] Lancer Sankoré en mode bureau
- [\[SANKORE-330\]](http://bugs.open-sankore.org/jira/browse/SANKORE-330) Évolution du standard CFF
- [\[SANKORE-450\]](http://bugs.open-sankore.org/jira/browse/SANKORE-450) Persistence la taille de la page

#### **Scénarios**

- [\[SANKORE-65](http://bugs.open-sankore.org/jira/browse/SANKORE-65)] Barre du prof
- [\[SANKORE-66](http://bugs.open-sa)] Amélioration de l'éditeur de texte

#### **Tâches**

- [\[SANKORE-294\]](http://bugs.open-sankore.org/jira/browse/SANKORE-294) Version PPC
- [\[SANKORE-328\]](http://bugs.open-sankore.org/jira/browse/SANKORE-328) Changement du nom de l'application

#### **Sous-tâches**

- [\[SANKORE-149\]](http://bugs.open-sankore.org/jira/browse/SANKORE-149) Web Linux : "?" à la place des icônes images
- [\[SANKORE-204\]](http://bugs.open-sankore.org/jira/browse/SANKOR) Équerre, règles, compas sont plus grands sur un pdf importé
- [\[SANKORE-301\]](http://bugs.open-sankore.org/jira/browse/SANKORE-301) "Annuler" ne fonctionne pas correctement
- [\[SANKORE-319\]](http://bugs.open-sankore.org/ji) Disparition du Widget de recherche sur Google image au passage d'Uniboard à Sankoré
- [\[SANKORE-332\]](http://bugs.open-sankore.org/jira/browse/SANKORE-332) Mémoire non libérée lors de l'ajout d'une nouvelle page
- [\[SANKORE-350\]](http://bugs.open-sankore.org/jira/browse/SANKORE-350) Ajouter un dossier pour les App de recherche
- [\[SANKORE-353\]](http://bugs.open-sankore.org/jira/browse/SANKORE-353) Traiter la fenêtre de téléchargement modale
- [\[SANKORE-381\]](http://bugs.open-sankore.org/jira/browse/SANKORE-381) Traiter la bibliothèque de téléchargement de documents
- [\[SANKORE-393\]](http://bugs.open-sankore.org/jira/brow) Affichage des métadonnées de la recherche

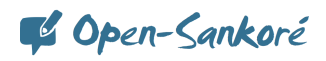

- [\[SANKORE-399\]](http://bugs.open-sankore.org/jira/browse/SANKORE-399) Créer une App de recherche Audio et vidéo Google
- [\[SANKORE-436\]](http://bugs.open-sankore.org/ji) Chaque page ajoute 500kb dans la mémoire
- [\[SANKORE-437\]](http://bugs.open-sankore.org/jira/browse/SANKORE-437) Toutes les opérations effectuées après l'ouverture d'un document bloquent le logiciel
- [\[SANKORE-453\]](http://bugs.open-sankore.org/jira/browse/SANKORE-453) Retravail du dépôt des médias téléchargés
- [\[SANKORE-454\]](http://bugs.open-sankore.org/jira/browse/SANKORE-454) Adaptation de l'affichage des nouveaux widgets vidéo
- [\[SANKORE-455\]](http://bugs.open-sankore.org/jira/browse/SANKORE-455) Ajouter la possibilité de retirer un widget de UBWidgetList

#### **Tâches techniques**

- [\[SANKORE-351\]](http://bugs.open-sankore.org/jira/browse/SANKORE-351) Retravail de l'architecture de la palette bibliothèque
- [\[SANKORE-392\]](http://bugs.open-sankore.org/jira/browse/SANKORE-392) Télécharger une ressource depuis le .wgs

#### **Version 1.30.00 du 11 novembre 2011**

#### **Bogues**

- [\[SANKORE-15](http://bugs.open-sankore.org/jira/browse/SANKORE-15)] Couleurs vidéo sur Linux
- [\[SANKORE-200\]](http://bugs.open-sankore.org/jira/browse/SANKORE-200) Applications Video picker, Anyembed, webbrowser: video ajoutés à la page sont encore actifs une fois fermés
- [\[SANKORE-246\]](http://bugs.open-sankore.org/jira/browse/SANKORE-246) Sankoré quitte au bout de 15s.

#### **Améliorations**

• [\[SANKORE-358\]](http://bugs.open-sankore.org/jira/browse/SANKORE-358) - Remplacement des calendriers dans les fonds

#### **Sous-tâches**

- [\[SANKORE-270\]](http://bugs.open-sankore.org/jira/browse/SANKORE-270) Barre du stylet / Mac OS : la capture d'image partielle modifie le fonds de l'application lorsqu'il a déjà été modifié auparavant
- [\[SANKORE-340\]](http://bugs.open-sankore.org/jira/browse/SANKORE-340) Web: Linux / capture de contenu Web peut avoir des caractère inutilisable pour l'OS

#### **Version 1.30.b.00 du 14 octobre 2011**

- [\[SANKORE-2\]](http://bugs.open-sankore.org/jira/browse/SANKORE-2) Mode bureau : le clavier virtuel ne fonctionne pas bien
- [\[SANKORE-20](http://bugs.open-sankore.org/jira/browse/SANKORE-20)] Mode bureau : palette contient le bouton Clavier, mais quelle utilité ?
- [\[SANKORE-137\]](http://bugs.open-sankore.org/jira/browse/SANKORE-137) Suggestion : noms des dossiers n'acceptant pas les caractères spéciaux
- [\[SANKORE-146\]](http://bugs.open-sankore.org/jira/browse/SANKORE-146) Les documents effacés depuis l'application ne sont pas retirés du PC
- [\[SANKORE-147\]](http://bugs.open-sankore.org/jira/browse/SANKORE-147) Pas de touche "m" dans le clavier virtuel français !
- [\[SANKORE-152\]](http://bugs.open-sankore.org/jira/browse/SANKORE-152) Web : après l'ouverture du mode web, le bouton "Tableau" n'est plus actif
- [\[SANKORE-156\]](http://bugs.open-sankore.org/jira/browse/SANKORE-156) La palette de document peut changer de taille, mais lorsque l'on ouvre Sankoré, elle s'ouvre à la taille normale
- [\[SANKORE-157\]](http://bugs.open-sankore.org/jira/browse/SANKORE-157) Web applications : l'ajout d'application ne peuvent pas être effacées
- [\[SANKORE-158\]](http://bugs.open-sankore.org/jira/browse/SANKORE-158) Podcast : lorsque le module est lancé, il fait quitter l'application avec des erreurs

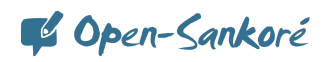

- [\[SANKORE-163\]](http://bugs.open-sankore.org/jira/browse/SANKORE-163) Info bulles du menu vides
- [\[SANKORE-165\]](http://bugs.open-sankore.org/jira/browse/SANKORE-165) Les interactivités peuvent être effacées
- [\[SANKORE-179\]](http://bugs.open-sankore.org/jira/browse/SANKORE-179) Crash du Podcast avec son
- [\[SANKORE-188\]](http://bugs.open-sankore.org/jira/browse/SANKORE-188) Mode bureau sur KDE: écran noir
- [\[SANKORE-213\]](http://bugs.open-sankore.org/jira/browse/SANKORE-213) Problème on sur la méthode getContent()
- [\[SANKORE-224\]](http://bugs.open-sankore.org/jira/browse/SANKORE-224) Crossplatform "Web apps" ne se chargent pas après l'import d'un autre OS
- [\[SANKORE-235\]](http://bugs.open-sankore.org/jira/browse/SANKORE-235) Dernière page qui n'apparaît pas lors de l'import d'un pdf
- [\[SANKORE-236\]](http://bugs.open-sankore.org/jira/browse/SANKORE-236) Mode bureau : sélection de pages qui ne fonctionne pas
- [\[SANKORE-240\]](http://bugs.open-sankore.org/jira/browse/SANKORE-240) Web: boutons ne fonctionne pas une fois les onglets fermés
- [\[SANKORE-241\]](http://bugs.open-sankore.org/jira/browse/SANKORE-241) Explorateur de documents : les documents ne sont pas sauvegardés jusqu'à la création d'un nouveau
- [\[SANKORE-242\]](http://bugs.open-sankore.org/jira/browse/SANKORE-242) Menu Sankore : "Couper" fait quitter Sankore lorsqu'il est utilisé dans le texte
- [\[SANKORE-244\]](http://bugs.open-sankore.org/jira/browse/SANKORE-244) Applicatioin, Web browser : Sankoré quitte après l'ajout du widget et un changement de page
- [\[SANKORE-247\]](http://bugs.open-sankore.org/jira/browse/SANKORE-247) Pas de copier-coller partiel sur le bureau
- [\[SANKORE-255\]](http://bugs.open-sankore.org/jira/browse/SANKORE-255) Mode bureau : palette bibliothèque manquante
- [\[SANKORE-256\]](http://bugs.open-sankore.org/jira/browse/SANKORE-256) Bogues fixés Choisir app.
- [\[SANKORE-276\]](http://bugs.open-sankore.org/jira/browse/SANKORE-276) Suggestion: limiter la taille maximale de la règle

#### **Epic**

• [\[SANKORE-176\]](http://bugs.open-sankore.org/jira/browse/SANKORE-176) - "couper" fonctionne comme "copier"

#### **Améliorations**

• [\[SANKORE-153\]](http://bugs.open-sankore.org/jira/browse/SANKORE-153) - Mode bureau: l'icône gomme n'est pas précis

#### **Scénarios**

- [\[SANKORE-91](http://bugs.open-sankore.org/jira/browse/SANKORE-91)] Amélioration du masque
- [\[SANKORE-92](http://bugs.open-sankore.org/jira/browse/SANKORE-92)] Loupe
- [\[SANKORE-107\]](http://bugs.open-sankore.org/jira/browse/SANKORE-107) Rotation du texte
- [\[SANKORE-117](http://bugs.open-sankore.org/jira/browse/SANKORE-117)] Amélioration du mode bureau

#### **Tâches**

- [\[SANKORE-237\]](http://bugs.open-sankore.org/jira/browse/SANKORE-237) Développement d'un nouveau widget Choisir.wgt
- [\[SANKORE-287\]](http://bugs.open-sankore.org/jira/browse/SANKORE-287) Texte "add a new folder" dans la bibliothèque est toujours en anglais. Le traduire en français.

#### **Sous-tâches**

- [\[SANKORE-195\]](http://bugs.open-sankore.org/jira/browse/SANKORE-195) Application Notes : Notes n'est pas fonctionnelle lors de son dépôt sur le tableau
- [\[SANKORE-221\]](http://bugs.open-sankore.org/jira/browse/SANKORE-221) -Multiplateforme : calculator, graph me, anyembed, videopicker perdent leurs données après import d'un autre OS

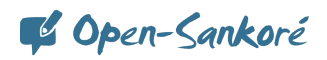

- [\[SANKORE-269\]](http://bugs.open-sankore.org/jira/browse/SANKORE-269) Barre du stylet sur Linux : outils de capture d'image "zone de l'écran" et changement de fond
- [\[SANKORE-274\]](http://bugs.open-sankore.org/jira/browse/SANKORE-274) Menu Sankoré / Windows: "couper" fonctionne comme "copier" [[SANKORE-275\]](http://bugs.open-sankore.org/jira/browse/SANKORE-275) - Menu Sankoré / Linux: "couper" fonctionne comme "copier"

#### **Version 1.21.00 Release du 30 août 2011**

#### **Bogues**

• [\[SANKORE-122\]](http://bugs.open-sankore.org/jira/browse/SANKORE-122) - Mode bureau sur Linux

#### **Nouvelles fonctionnalités**

• [\[SANKORE-207\]](http://bugs.open-sankore.org/jira/browse/SANKORE-207) - Onglet de la palette document

#### **Scénarios**

- [\[SANKORE-64](http://bugs.open-sankore.org/jira/browse/SANKORE-64)] Applications Java
- [\[SANKORE-73](http://bugs.open-sankore.org/jira/browse/SANKORE-73)] Amélioration de la règle

#### **Version 1.10.00 du 16 août 2011**

#### **Bogues**

- [\[SANKORE-135\]](http://bugs.open-sankore.org/jira/browse/SANKORE-135) Erreur dans le chargement d'un .pdf
- [\[SANKORE-160\]](http://bugs.open-sankore.org/jira/browse/SANKORE-160) La corbeille n'est pas vide après l'installation de Sankoré
- [\[SANKORE-174\]](http://bugs.open-sankore.org/jira/browse/SANKORE-174) Applicatioin Barre\_prof : la vue a changé et les fonctionnalités sont manquantes

#### **Scénarios**

- [\[SANKORE-58](http://bugs.open-sankore.org/jira/browse/SANKORE-58)] Outils de développement pour widgets w3c
- [\[SANKORE-63](http://bugs.open-sankore.org/jira/browse/SANKORE-63)] Navigateur Web de Sankoré
- [\[SANKORE-70](http://bugs.open-sankore.org/jira/browse/SANKORE-70)] Équerre

#### **Tâches**

- [\[SANKORE-123\]](http://bugs.open-sankore.org/jira/browse/SANKORE-123) Retrait de la préférence de mise à jour Sous-tâches
- [\[SANKORE-119](http://bugs.open-sankore.org/jira/browse/SANKORE-119)] Pousser un document .ubz
- [\[SANKORE-120\]](http://bugs.open-sankore.org/jira/browse/SANKORE-120) Enregistrement du fichier .ubz

#### **Version 1.00.00 du 17 juillet 2011**

- [\[SANKORE-5\]](http://bugs.open-sankore.org/jira/browse/SANKORE-5) Tutoriels qui ne correspondent pas à la version de Sankoré
- [\[SANKORE-32](http://bugs.open-sankore.org/jira/browse/SANKORE-32)] Pour changer la taille du texte, il cliquer dans la fenêtre pour continuer à écrire
- [\[SANKORE-37](http://bugs.open-sankore.org/jira/browse/SANKORE-37)] Flash n'est pas affiché correctement sur Mac
- [\[SANKORE-38](http://bugs.open-sankore.org/jira/browse/SANKORE-38)] Problème de transparence sur Mac
- [\[SANKORE-42](http://bugs.open-sankore.org/jira/browse/SANKORE-42)] Le bouton Web ne fonctionne pas
- [\[SANKORE-53](http://bugs.open-sankore.org/jira/browse/SANKORE-53)] Retrait du texte Sankoré

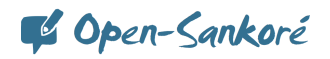

- [\[SANKORE-54](http://bugs.open-sankore.org/jira/browse/SANKORE-54)] Favoris
- [\[SANKORE-55](http://bugs.open-sankore.org/jira/browse/SANKORE-55)] Navigateur externe
- [\[SANKORE-56](http://bugs.open-sankore.org/jira/browse/SANKORE-56)] Retrait d'edumedia
- [\[SANKORE-57](http://bugs.open-sankore.org/jira/browse/SANKORE-57)] Renommer la catégorie interactivité

#### **Améliorations**

- [\[SANKORE-36](http://bugs.open-sankore.org/jira/browse/SANKORE-36)] De quelle manière arrêter le processus de migration automatique des documents Uniboard dans le formation Sankoré ?
- [\[SANKORE-47](http://bugs.open-sankore.org/jira/browse/SANKORE-47)] Retrait de la transition Uniboard Sankoré sur demande
- [\[SANKORE-48](http://bugs.open-sankore.org/jira/browse/SANKORE-48)] Cacher l'action de vérification de mise à jour si mise à jour automatique est désactivée Scénario
- [\[SANKORE-39](http://bugs.open-sankore.org/jira/browse/SANKORE-39)] Licences de tierce partie
- [\[SANKORE-40](http://bugs.open-sankore.org/jira/browse/SANKORE-40)] Traduction

#### **Version 1.06.b.00 du 10 juin 2011**

#### **Bogues**

• [\[SANKORE-386\]](http://bugs.open-sankore.org/jira/browse/SANKORE-386) - Problèmes de calques

#### **Version 1.05.b.00 du 30 mai 2011**

#### **Bogues**

- [\[SANKORE-9\]](http://bugs.open-sankore.org/jira/browse/SANKORE-9) Cacher Sankoré sur Mac ne fonctionne pas
- [\[SANKORE-11\]](http://bugs.open-sankore.org/jira/browse/SANKORE-11) Export de fichiers en pdf annotés avec décalage
- [\[SANKORE-24](http://bugs.open-sankore.org/jira/browse/SANKORE-24)] Le bouton d'export de document est désactivé après une première exportation
- [\[SANKORE-25](http://bugs.open-sankore.org/jira/browse/SANKORE-25)] Impossible d'ajouter une application
- [\[SANKORE-31](http://bugs.open-sankore.org/jira/browse/SANKORE-31)] Ombre persistante sur le mode bureau
- [\[SANKORE-33](http://bugs.open-sankore.org/jira/browse/SANKORE-33)] Création d'un dossier dans les applications apparaît à la dernière place, mais la création d'un dossier dans les formes apparaît à la première place
- [\[SANKORE-34](http://bugs.open-sankore.org/jira/browse/SANKORE-34)] Il est possible de créer une dossier dans la corbeille, est-ce utile ?
- [\[SANKORE-35](http://bugs.open-sankore.org/jira/browse/SANKORE-35)] Impossible de retirer un dossier dans les formes après l'avoir ajouté

#### **Version 1.04.b.00 du 20 mai 2011**

- [\[SANKORE-4\]](http://bugs.open-sankore.org/jira/browse/SANKORE-4) Partage d'objet sur le Web
- [\[SANKORE-6\]](http://bugs.open-sankore.org/jira/browse/SANKORE-6) Le dossier corbeille peut être déposé en dehors de Sankoré
- [\[SANKORE-12](http://bugs.open-sankore.org/jira/browse/SANKORE-12)] Importation de PDF : pages incomplètes, blanches ou bloque l'application
- [\[SANKORE-14](http://bugs.open-sankore.org/jira/browse/SANKORE-14)] Les icônes Palettes ne s'affichent pas correctement sur Windows

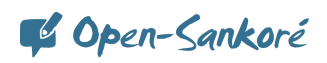

- [\[SANKORE-16](http://bugs.open-sankore.org/jira/browse/SANKORE-16)] -Le changement de position de la barre du stylet provoque un crash de Sankoré
- [\[SANKORE-17](http://bugs.open-sankore.org/jira/browse/SANKORE-17)] Modification de la taille de la police dans l'éditeur de texte ne fonctionne pas
- [\[SANKORE-18](http://bugs.open-sankore.org/jira/browse/SANKORE-18)] Import de fichiers .ubz sur Windows
- [\[SANKORE-456\]](http://bugs.open-sankore.org/jira/browse/SANKORE-456) Erreurs graphiques dans les onglets de la bibliothèque
- [\[SANKORE-495\]](http://bugs.open-sankore.org/jira/browse/SANKORE-495) Erreurs graphiques dans la palette de navigation

#### **Version 1.01.b.00.184M du 6 mai 2011**

#### **Bogues**

• [\[SANKORE-7\]](http://bugs.open-sankore.org/jira/browse/SANKORE-7) - Les formes peuvent être effacées